## *Keyboard Display Unit*

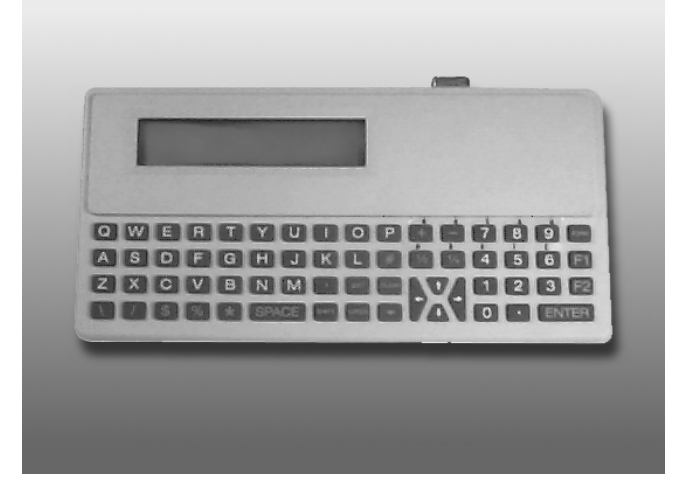

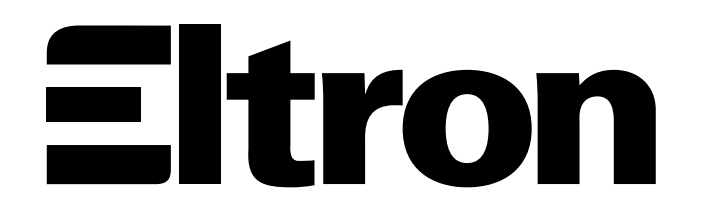

## *GENERAL* The Keyboard Display Unit (KDU) is a terminal *INSTRUCTIONS* unit that interfaces with Eltron's LP+, TLP and P2242 Series printers in a stand-alone capacity.

The KDU has sixty-two (62) keys and a 2-line, 20 character LCD display. The KDU is powered by and communicates with the printer through an RS232 serial port with a DB-9 (standard printers) or RJ-11 (P2242 portable printers). The KDU has an auxiliary RS232C serial port for input only (e.g., from a scanning device, magnetic stripe reader, scale, ...). The KDU provides  $+5$  volts to the auxiliary port.

The KDU is strictly a terminal and does not have the capability to store data or set up parameters. The KDU is used for the following functions:

- List label forms stored in printer
- Retrieve label forms stored in printer
- Input variable data
- Printing labels

**SET UP** Switch the printer power to OFF and connect the KDU's connector (DB-9 or RJ-11) to the printer's serial port, then switch power ON.

> **International Characters** - Set the printer to the correct country code (see printer programming manual).

> For International KDU Kits Only - Using the enclosed character set overlay, position over the orange keys, from "\$" in the upper left to "1/4" in the lower right. To activate these characters, hold down the SHIFT key and enter your selection.

*OPERATION* Use the following steps to retrieve label form and produce labels with the printer and KDU.

① *Start Up* At power ON, the Main Menu reads:

FORM - retrieve form F2 - list forms vx.x

② *List of Saved* Press the F2 key to print a list of saved forms. *Forms*

> The time and date will print out if that option is installed. If not installed, the time and date will print as zeros.

③ Press the FORM key. The top line in the display will prompt:

Enter Form Name:

\_

Enter the form name using the keys on the keyboard. Upper and lower case letters must match exactly as the form name was saved. If a scanner is connected to the KDU, you may enter the form name by scanning.

When the form name is entered, press ENTER to continue. The form is now retrieved and active in the printer.

*Printing Forms* If the form does not contain variables, the dis*without Variables* play line will prompt:

Number of Label Sets

The default number of labels is always one (1).  $1\overline{ }$ 

**Single Label** - If one (1) label is desired, press ENTER to print that label.

Multiple Labels - If multiple labels are desired, enter the new quantity and press ENTER to print labels.

**Exit a Form** - Press EXIT at any time to return to the Main Menu, or press FORM to select another form.

*Printing Forms* If the form contains variables, the display line with Variables will display the 1st variable prompt, i.e.:

Store No.

1\_

\_

Enter data at each variable prompt and press ENTER. The final prompt is:

Number of Label Sets

The default number of labels is always one (1).

Single Label - If one (1) label is desired, press ENTER to print that label.

Multiple Labels - If multiple labels are desired, enter the new quantity and press ENTER to print labels.

**Exit a Form** - Press EXIT at any time to return to the Main Menu, or press FORM to select another form.

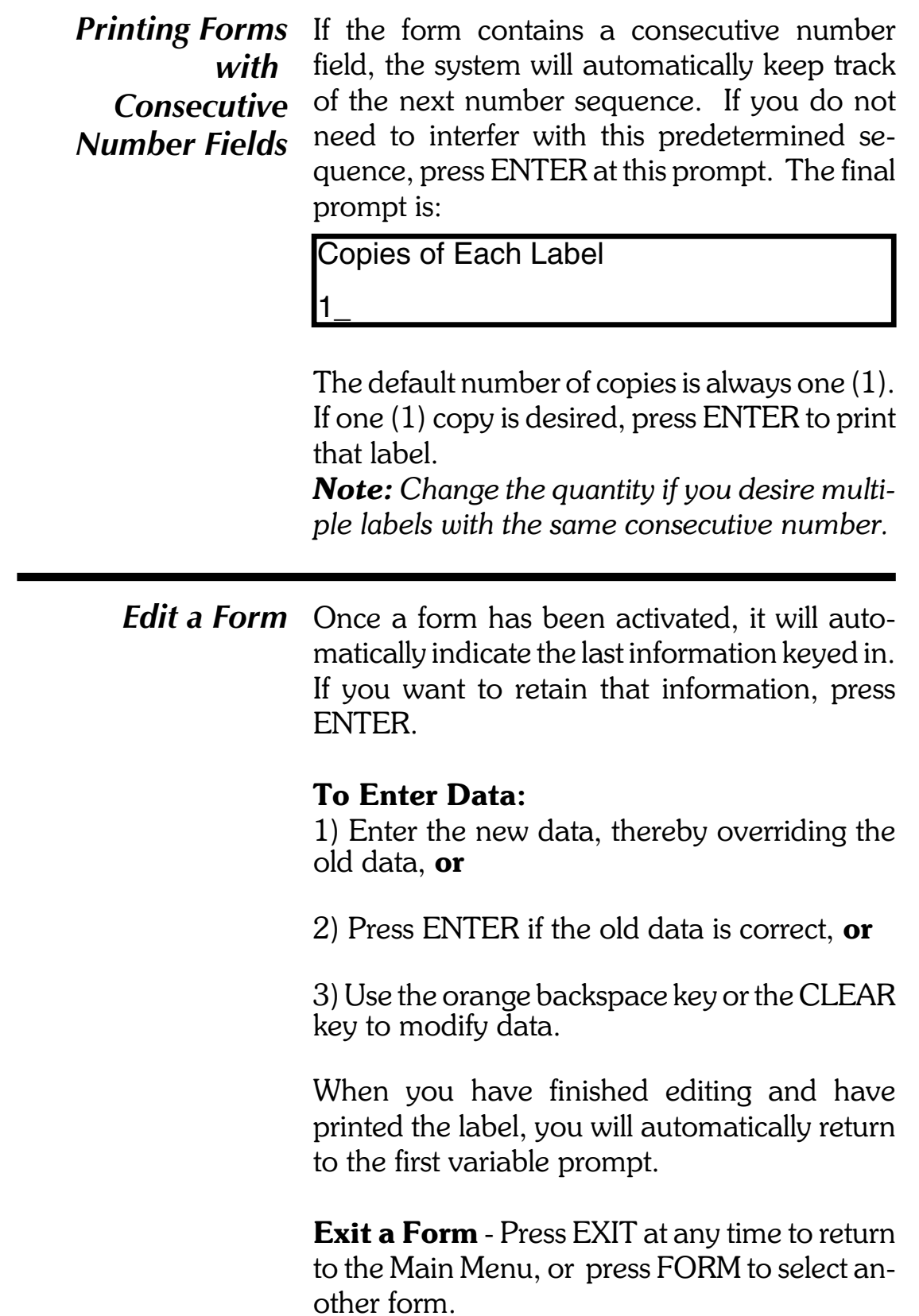

*Protecting Data* If the label form has been designed to "hide" a variable prompt, i.e., Store No., that data will be protected and this prompt will appear only when the form is initially retrieved.

> Another label design command will prevent a prompt from ever showing and may be desirable for applications where data should not be changed, i.e., Serial Numbers. This method is not supported by the P2242 printer. For information on designing, accessing and modifying protected prompts, see the EPL2 Programming manual.

*Technical Data* The auxiliary RS232C port is a 9 pin, female D-sub connector.

## Pin configuration is:

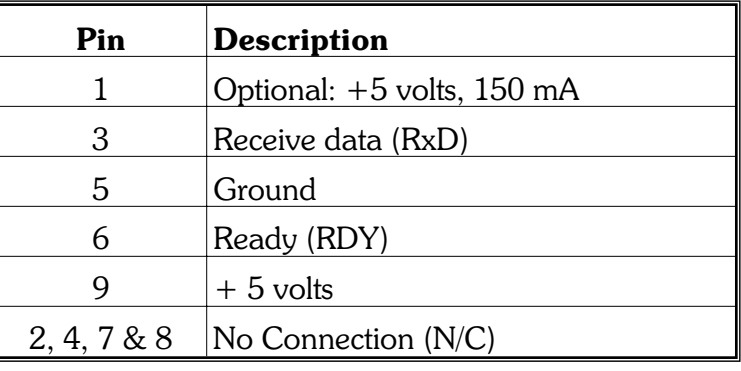

*Communications* The auxiliary port has 4800 Baud Rate, Odd Parity, 8 Data bits, 1 Stop bit.

> The KDU communication to the printer is 9600 Baud, No Parity, 8 Data bits, 1 Stop bit. (Firmware Rev. 11/93 or later).

## *Agency Approvals* Complies with FCC Class A, CE Class B and CSA.

This equipment has been tested and found to comply with the limits for a Class A digital device, pursuant to Part 15 of the FCC Rules. These limits are designed to provide reasonable protection against harmful interference when the equipment is operated in a commercial environment. This equipment generates, uses, and can radiate radio frequency energy and, if not installed and used in accordance with the instruction manual, may cause harmful interference to radio communications. Operation of this equipment in a residential area is likely to cause harmful interference in which case the user will be required to correct the interference at his own expense.

This equipment does not exceed Class A limits for radio noise emissions for digital apparatus set out in the Radio Interference Regulation of the Canadian Department of Communications. Operation in a residential area may cause unacceptable interference to radio and TV reception requiring the owner or operator to take whatever steps are necessary to correct the interference.

Cet equipment ne depasse pas les limites de Classe A d'emission de bruits radioelectriques pour les appareils numerriques tells que perscrites par le Reglement sur le brouillage redioelectrique etabli par le ministere des Communications du Canada. L'exploitation faite en milieu residentiel peut entrainer le brouillage des receptions radio et tele, ce qui obligerait le proprietaire ou l'operateur a pendre les dispositions necessaires pour en eliminer les causes.

> Eltron International, Inc. 41 Moreland Road Simi Valley, CA 93065